## 教職員用 e-Learning システムについて

学習者はシステム[\(https://el.s.kyushu-u.ac.jp/\)](https://el.s.kyushu-u.ac.jp/)ログイン後のトップページで研修の受講状況が一目で分かります。受講すべき研修は「履修が必要なコース」に、 受講済研修は「履修を完了したコース」に表示されます。一覧のコース名をクリックすると研修コースに遷移し、研修を受講できます。

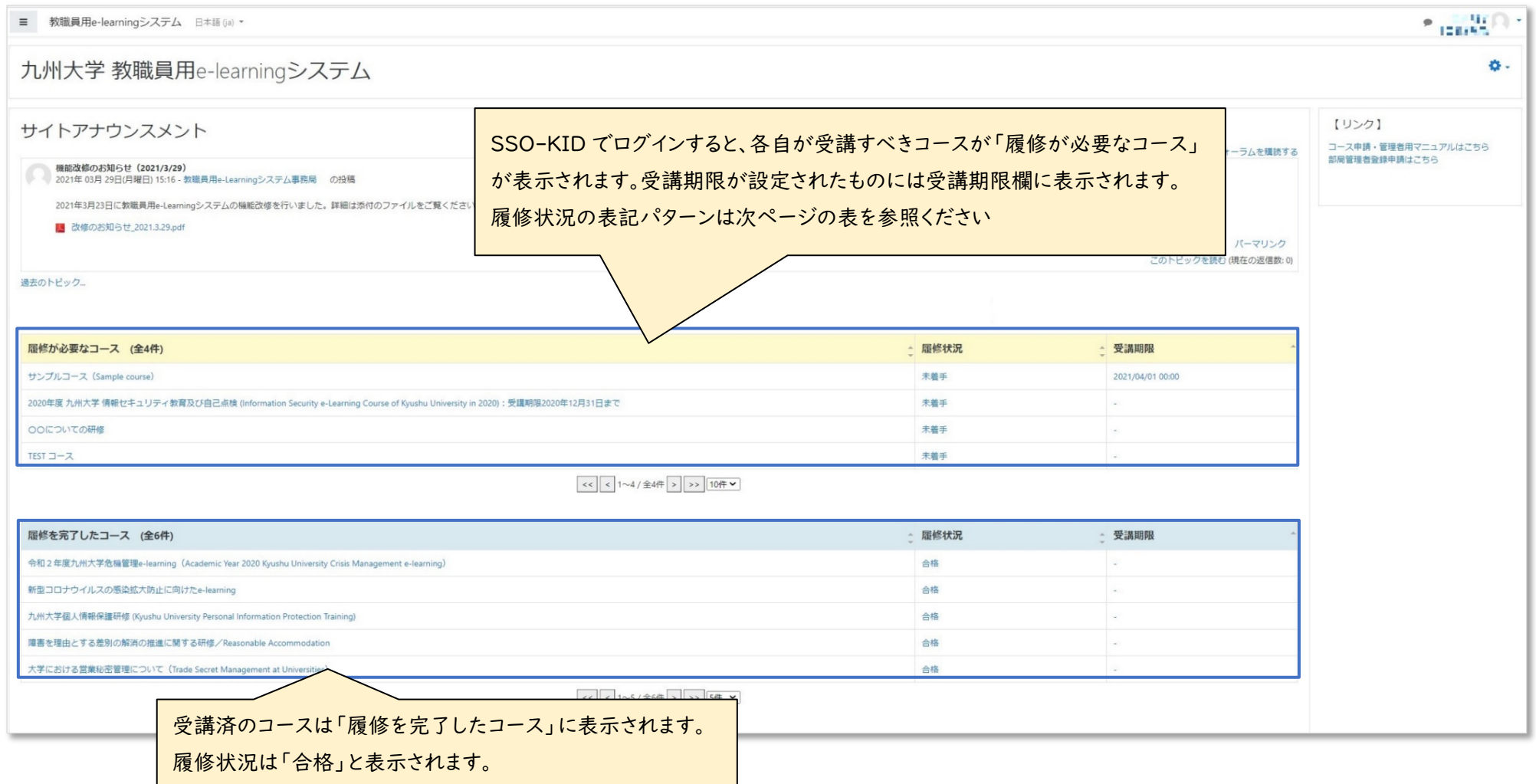

## [部局管理者について](https://el.iii.kyushu-u.ac.jp/course/view.php?id=8#section-2)

## 部局管理者は、所属部局の履修状況を確認できます。「部局管理者」として登録するには教職員用 e-Learning システムの窓口に申請してください。

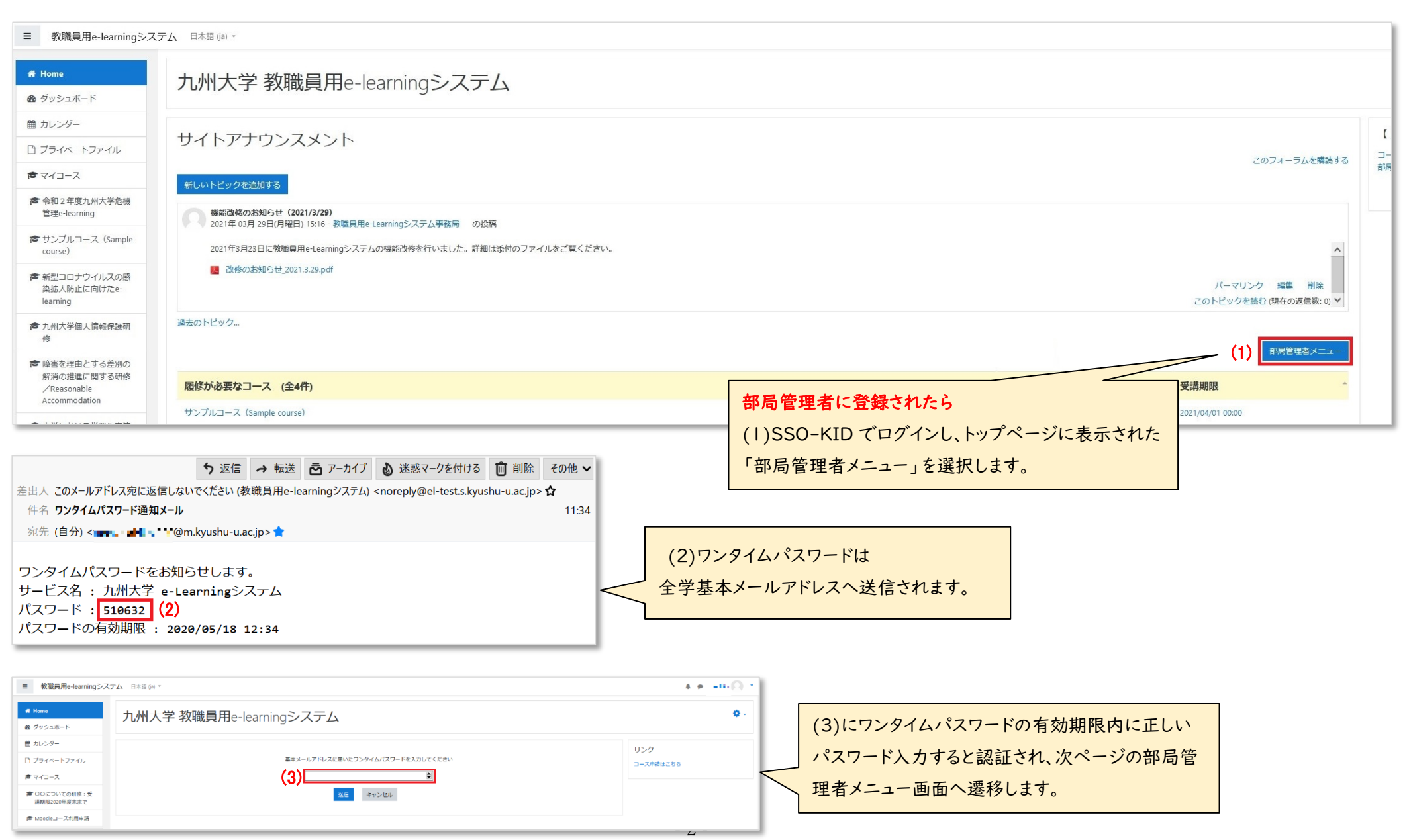

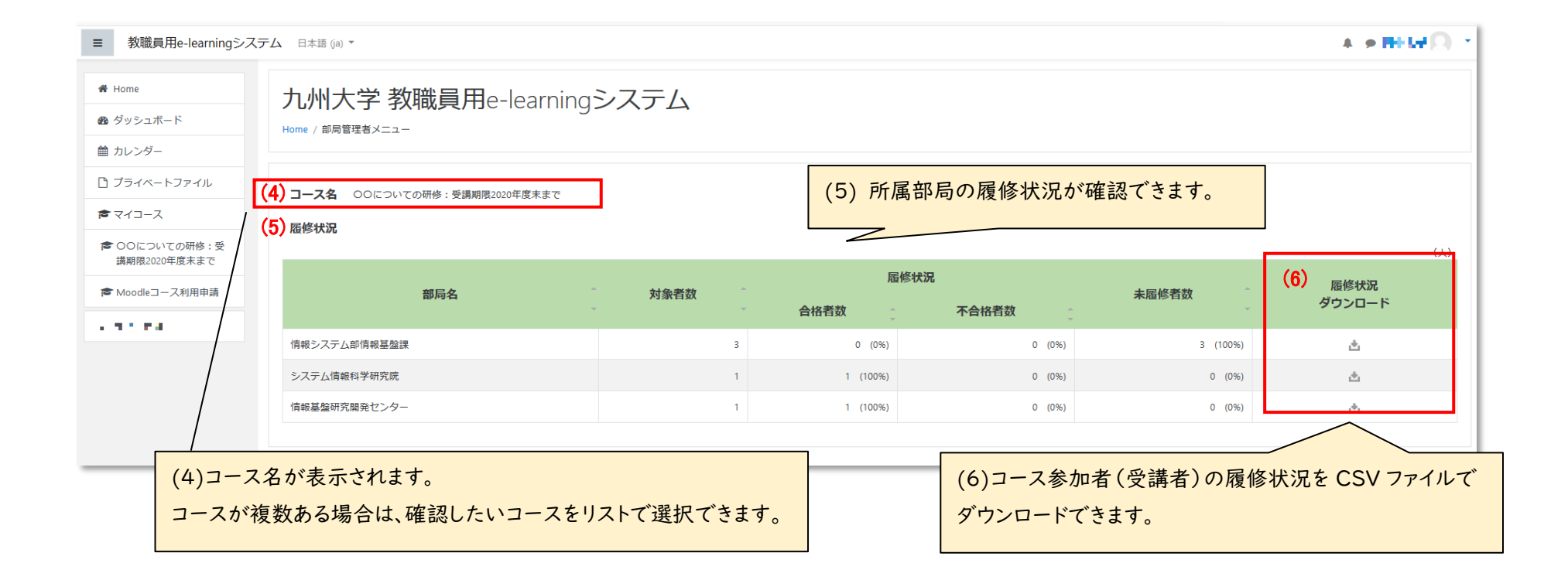

## (6)履修状況のサンプル

各自の成績(評点)や合否、受講完了日時、ユーザ情報(管理番号、姓名、メールアドレス、退職情報、利用者区分、教員区分)と共に出力されます。

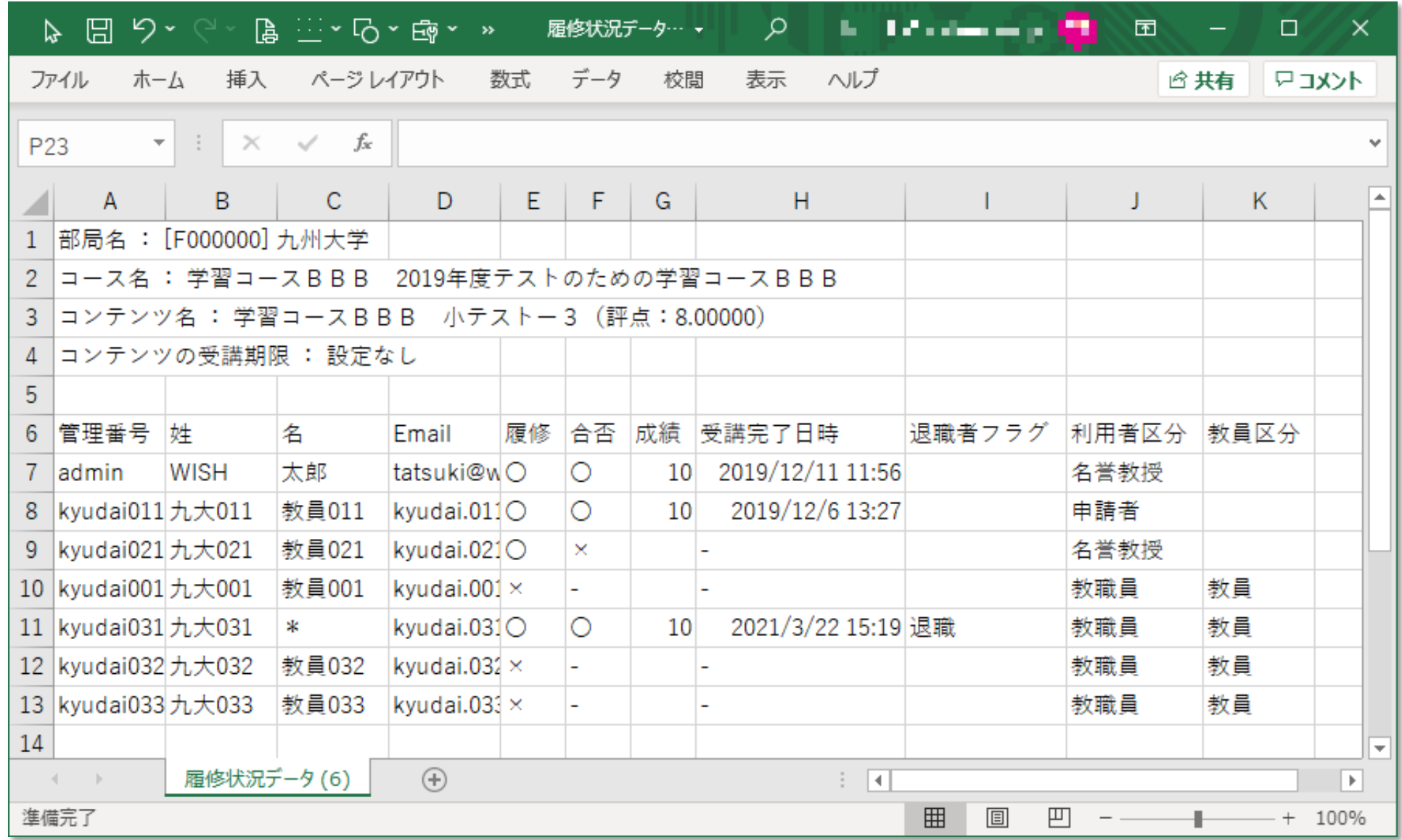